# Hwb: Blended and distance Hwb: Blended and distance<br>
learning<br>
Objectives<br>• Access your Hwb account<br>• Familiaria www.elf.with Tarms

### learning

Objectives

- 
- Familiarise yourself with Teams

#### **Hwb**<sup>®</sup>

#### **Learning and teaching for Wales**

The Curriculum for Wales and free educational tools and materials.

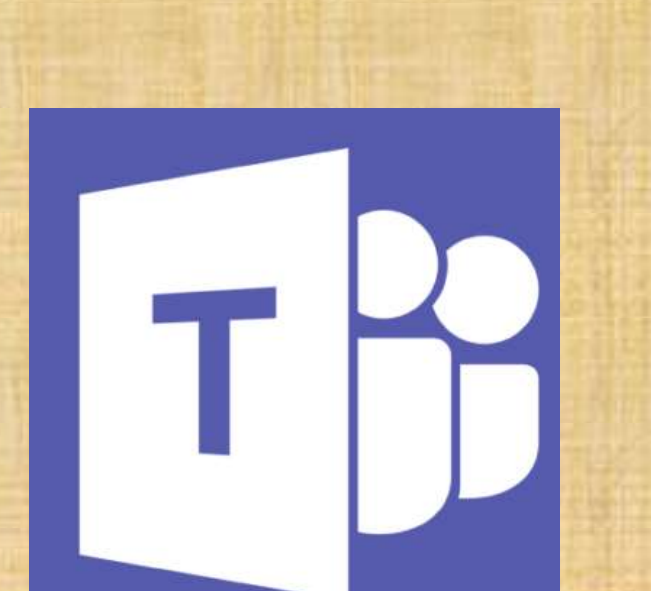

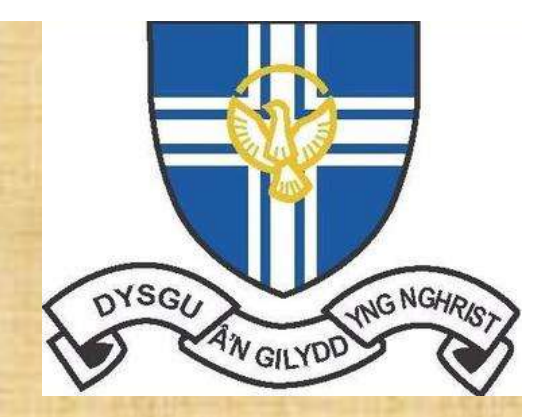

# Usernames and passwords… Username will have the following sequence:<br>
Username will have the following sequence:<br>
SurnameF123@Hwbcymru.net<br>
Vour surname will have a capital letter at the start<br>
Vour first name initial will be a capital letter<br>
Vour

Username will have the following sequence;

#### SurnameF123@Hwbcymru.net

- $\checkmark$  Your surname will have a capital letter at the start
- $\checkmark$  Your first name initial will be a capital letter
- 
- $\checkmark$  Must include the '@Hwbcymru.net' as your username.
- Capital H for Hwbcymru

Password will have the following sequence;

#### Word1234

- $\checkmark$  This will be a four letter word then four numbers
- $\checkmark$  First letter is a capital letter
- $\checkmark$  Some words might be in Welsh. Double check their spelling when writing down.

Write your username and password into your planner neatly and clearly

# Accessing Hwb

Mr Higginson has created a short video on how to access Hwb.

hwb.gov.wales

#### **Hwb**<sup>®</sup>

#### **Learning and teaching for Wales**

The Curriculum for Wales and free educational tools and materials.

https://drive.google.com/file/d/1vVOKkmvDaeRgga\_73a4a kAwBK2aspNox/view

# Accessing Teams

Mr Higginson has created a short video on how to access Teams.

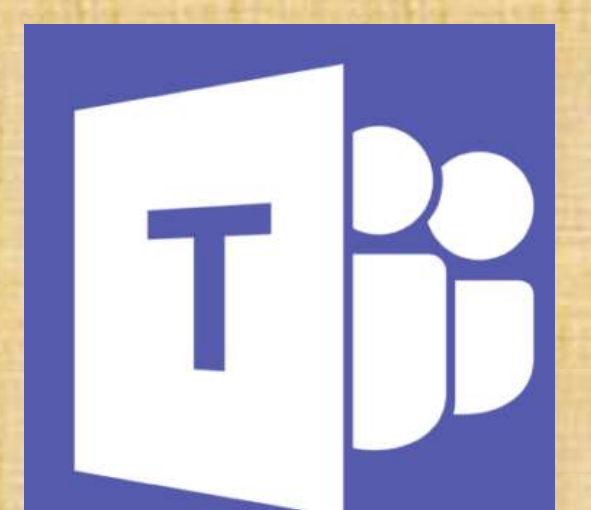

# hwb.gov.wales

https://drive.google.com/file/d/1RH978pCnrreNOVBVFE34 o1sEwpZsqs06/view

## What does a Teams lesson look like?

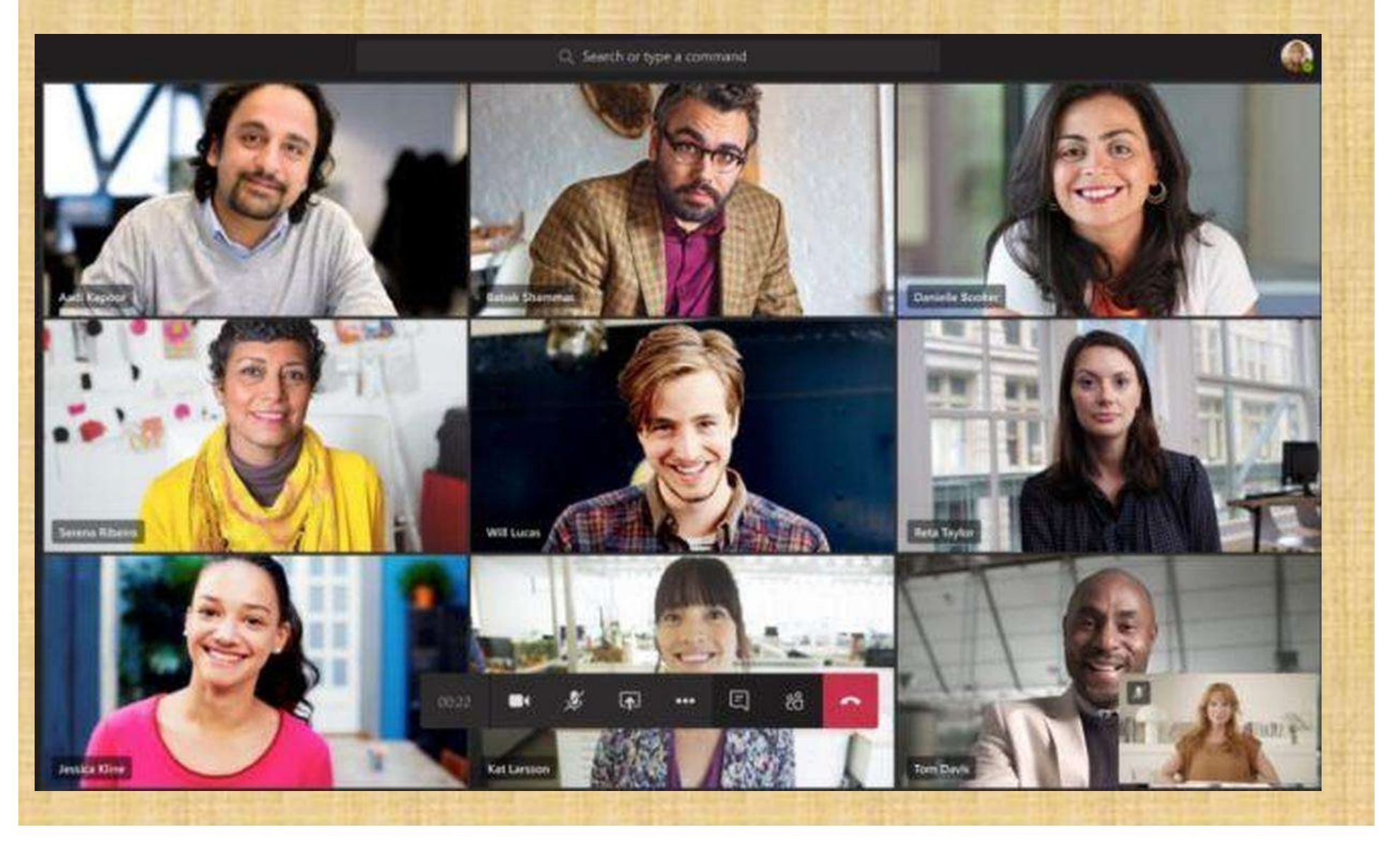

# What does a Teams lesson look like? 1. Only teachers can create or start a Teams lesson.<br>
1. Only teachers can create or start a Teams lesson.<br>
2. No student webcams or microphones to be switched on.<br>
2. No student webcams or microphones to be switched on.<br>

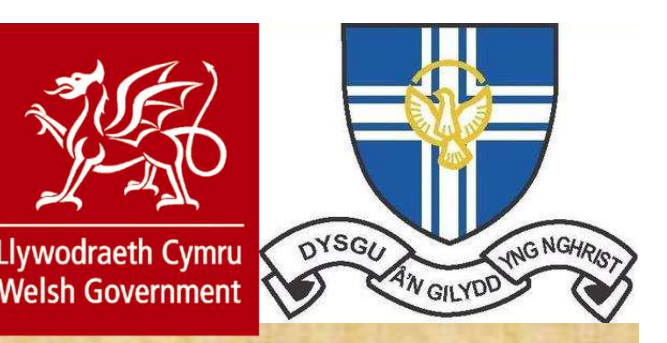

For SRG students the following rules have been decided and risk assessed with the Welsh government; 2. No student webcams or microphones to be switched on.<br>2. No student webcams or microphones to be switched on.<br>3. Communicate with the teacher only via the chat function.<br>4. All Teams lessons are recorded for everyone's o 3. Communicate with the teacher only via the chat function.<br>3. Communicate with the viela government;<br>3. Communicate with the teacher only via the chat function.<br>3. Communicate with the teacher only via the chat function.<br>

- 
- 
- 
- 
- 1. For SRG students the following rules have been decided and risk<br>assessed with the Welsh government;<br>1. Only teachers can create or start a Teams lesson.<br>2. No student webcams or microphones to be switched on.<br>3. Communi For SRG students the following rules have been decided and risk<br>assessed with the Welsh government;<br>1. Only teachers can create or start a Teams lesson.<br>2. No student webcams or microphones to be switched on.<br>3. Communicat and parents will be informed should this happen.

### What does a Teams lesson look like?

How a lesson might work in Teams;

https://drive.google.com/file/d/1BSCera2yNrdDsjDOUe\_c Mrj121SxMJXo/view

Reviewing a lesson

https://drive.google.com/file/d/1OCoTxL01WWDyFmod0d Q\_3cPTAwb\_S0HV/view

# Any issues? Learning and teaching for Wales

#### • Login into Hwb? The Curriculum for Wales and free educational tools and materials.

- Check capital letters in your username and password
- Include @Hwbcymru.net in your username
- Password is a four letter word plus four numbers

**Hwb**<sup>®</sup>

#### • Accessing Teams?

- Office 365 not appearing in Hwb
	- Logout and closedown all tabs. Reopen browser and login again.
- Cannot find Teams in Office 365
	- Select the 'all apps' button to search for Teams

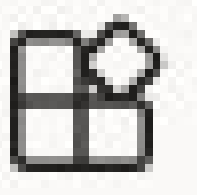

• Further logon help or password resets can be managed by your teacher. This should be a last resort to signing in.